# *Změny v AdmWin ve verzi 2.55 od 2.51*

Neprovádí se žádný update. Zálohy jsou kompatibilní s verzí 2.45, 2.46, 2.47, 2.50, 2.51, 2.52, 2.53, 2.54. Jen je po instalaci nutno provést rekonstrukci indexů!!!

Pokud se přechází z verze nižší 2.45, je nutné před instalací nové verze provést zálohování - provede se update do verze 2.45!!!

### **1. Pokladní doklady**

Tisk razítka a podpisu.

V okně pro zadání tiskového pokladního dokladu doplněno pole:

**"Tisknout razítko a podpis"** – zaškrtávací pole. Při jeho zaškrtnutí bude na doklad vytištěno razítko a podpis z nastavení tisku faktur. Pro potlačený tisk kolonek pro podpisy nebo tisk zúženého formátu pokladního dokladu není tato možnost dostupná. Obě tyto volby neplatí pro tisk stvrzenek. Razítko a podpis se také netisknou v případě hromadného dotisku. Stav zaškrtnutí tohoto pole se ukládá, tj. při dalším tisku se nabídne naposledy použitý stav. Výchozím stavem je nezaškrtnuto.

### **2. Zakázky**

2.1 V záznamu spotřeby na zakázku doplněna možnost u jednotlivých položek zobrazovat nákladové i prodejní ceny současně. V nastavení pro zakázky zrušeno zaškrtávací pole "V zobrazení spotřebovaných položek uvádět ceny nákladové" a nahrazeno oblastí:

**"V zobrazení položek ceny"** – s rozevíracím seznamem s možnostmi nastavení jaké ceny u spotřebovaných položek na zakázku zobrazovat: nákladové, prodejní, nákladové i prodejní.

2.2 Nastavení zakázek - tisku zakázkového listu.

Doplněn údaj:

**"Nulové netisknout"** – zaškrtávací pole, které je aktivní, jen je-li zaškrtnuto "Součtovat shodné". Při jeho zaškrtnutí bude vynechán tisk řádku se skladovou položkou, kde součet množství je 0.

#### **3. Objednávky**

Doplněno pořadové číslování položek objednávky.

V seznamu položek objednávky doplněn nejlevější sloupec:

**"Poř."** – pořadové číslo řádku objednávky. Řádky jsou automaticky číslovány po 10. Ruční změnou tohoto čísla se pořadí řádků změní dle hodnoty zadaného čísla. Např. 4. řádek má číslo 40. Jeho změnou na hodnotu 15 se stane 2. řádkem na objednávce. Přečíslování znovu od 10 po 10 zajistí funkce v lokální nabídce "Přečíslování" nebo "Setřídění..". To platí i pro starší objednávky vystavené před aktualizací na tuto verzi, které mají čísla řádků 0 - funkcemi přetřídění nebo přečíslování se čísla doplní.

### **4. Faktury**

### 4.1 **Výběr závazků k úhradě, pohledávky - splatnosti, upomínky, penále**

V úvodním zadávacím okně doplněna volba:

"Vybrat jen hrazené 'přev.příkazem'" – zaškrtávací pole - při jeho zaškrtnutí bude při otevření okna se seznamem neuhrazených závazků nebo pohledávek nastaven výběr (filtr) jen na faktury s formou úhrady "přev.příkazem", tj. po otevření okna budou zobrazeny jen faktury s touto formou úhrady. Funkcí "výběr" v nástrojové liště lze následně změnit. Stav tohoto zaškrtávacího pole je tlačítkem "Provést" ukládán, tj. po dalším spuštění této úlohy se nabídne naposledy použitý stav zaškrtnutí.

#### 4.2 **Vydané faktury - splatnosti, upomínky, penále**

4.2.1 Nastavení upomínek i penále – doplněn údaj:

"Počet dnů do splatnosti od data vystavení" – počet dnů od data vystavení, dle kterého se při vytváření nové:

- upomínky vypočte datum poslední možnosti úhrady
- penále vypočte datum splatnosti penále úrokového zatížení.

Vypočtené datum splatnosti lze pak na každé upomínce/penalizačním dopise ručně změnit.

#### 4.2.2 Zadání upomínky

Poslední zadaný bankovní účet pro tisk nové upomínky se nabídne pro následující novou upomínku. Datum splatnosti - poslední možnosti k úhradě je vypočteno od data vystavení plus počet dnů nastavený v nastavení upomínkového dopisu a je možné jej ručně upravit.

4.2.3 Zadání penále - úrokového zatížení

Nabízený bankovní účet je z nastavení tisku faktur.

Datum splatnosti vypočteného penále - úrokového zatížení je vypočteno od data vystavení plus počet dnů nastavený v nastavení penalizačního dopisu.

### 4.3 **Fakturace dodacích listů**

Při připojování dodacího listu k faktuře, je-li nastaven převod položek na "nesoučtovat", se do úvodního řádku s číslem fakturovaného listu, v případě, že je na dodacím listě vyplněno číslo objednávky, dle které se dodávka uskutečňuje, vepíše za číslo dodacího listu i číslo této objednávky uvedené za textem "Dle objednávky:".

#### 4.4 **Výpis faktur ze seznamu**

Zcela přepracován a doplněn o 2 nové výpisy:

- **"Jen opis aktuálně zobrazeného seznamu"** jen výpis aktuálně zobrazeného seznamu faktur ve zvoleném třídění s pořadím a šířkou sloupců, jak jsou uspořádány v seznamu. V seznamu si lze sloupce přeuspořádat a změnit jejich šířky tak, aby se požadované sloupce pro výpis dostaly do tisknutelné oblasti. Vyloučit sloupce z tisku lze jejich zúžením, až zaniknou nebo posunutím vpravo do netisknutelné oblasti. Vhodné si nejprve experimentálně ověřit.
- **"S hodnotou rozdělenou na materiál, práce a ostatní**" faktury jsou vypisovány s hodnotou plnění (bez DPH, slev, zaokrouhlení a odpočtu záloh) rozdělenou do sloupců za materiál, práce a ostatní. Tyto sloupce jsou součtovány za celý výpis, který lze omezit výběrem faktur v seznamu. Pod materiál jsou zahrnovány jen řádky faktur s vazbou na skladové karty, pod práce položky z ceníku prací a práce zapsané v zakázkách bez ceníku prací. Všechny ostatní typy řádků, tj. textový nebo jedn.cena x množství) spadají pod ostatní, protože u nich nelze jednoznačně určit, zda si do nich uživatel zapisuje materiál nebo práce nebo nakoupené služby.

### 4.5 **Nastavení tisku faktur - tisk hmotnosti na fakturách**

V nastavení tisku faktur doplněno:

**"Na řádcích tisknout hmotnost"** – zaškrtávací pole - při jeho zaškrtnutí bude na řádcích ze skladových karet tištěna hmotnost celkem, tj. jednotková hmotnost ze skladové karty krát množství na řádku faktury. Bere se hmotnost ze skladové karty platná při záznamu výdeje, protože při případném opakovaném tisku faktury za půl roku popř. později mohlo již dojít ke změně skladové karty a nový tisk by neodpovídal původnímu. Tato hmotnost se přenáší ze zakázek i dodacích listů při jejich fakturaci. Opět je u nich hmotnost platná při výdeji na zakázku nebo dodací list a mezi tímto výdejem a fakturací mohlo dojít ke změně na skladové kartě. Na faktuře nelze tisknout současně případnou cenu před slevou nebo SKP, pokud je na něm tištěna hmotnost (nelze všechny tyto údaje současně umístit na jeden řádek faktury). Proto zaškrtnutí tisku hmotnosti automaticky zruší zaškrtnutí pro tisk SKP i původní ceny před slevou. Ze stejného důvodu není možné na řádku faktury tisknout hmotnost a současně ceny včetně DPH. To je ovšem možné také ovlivnit při tisku každé jednotlivé faktury - zaškrtávacím pole "uvádět cenu bez i s DPH" v okně pro tisk faktury - z toho důvodu se také v nastavení tisku faktury automaticky nevylučuje.

### **5. Zásoby**

5.1 **Nastavení prodejek** - doplněno zaškrtávací pole:

"Při tisku nové prodejky vytisknout výdejku" – při zaškrtnutí bude po vytištění zaslán na výchozí tiskárnu nastavenou ve Windows tisk výdejky se skladovými položkami uvedenými na prodejce.

5.2 **Změna celého zpracování DPH** při nastavení cen včetně DPH

Při nastavení cen včetně DPH se celé vystavení a tisk prodejky odehrává pouze v cenách s DPH a nově je i na těchto prodejkách proveden záznam DPH, který je zahrnován automaticky do výkazu DPH (daňového přiznání) a výpisu daňových dokladů ihned při ukončení (vytištění) prodejky. Tento záznam DPH:

- Se nepřičítá k celkové částce dokladu oproti záznamu DPH z částek bez DPH. Pro rozlišení je v zobrazení i tiscích prodejek použit text "Z toho DPH" nebo "..% DPH z toho", tj. z celkové částky dokladu.
- Je vždy vypočítáván z ceny včetně daně po případném zaokrouhlení celkové částky, tj. dle zákona o DPH koeficientem zaokrouhleným na 4 desetinná místa (tzv. výpočet daně "z hora"). U vyšších částek tak dochází k výpočtu jiné daně než základ krát sazba daně! Je-li na dokladu více sazeb DPH a zokrouhlení, vypočte se daň pro každou sazbu DPH z celkové částky

po zaokrouhlení ve stejném poměru, jaký je na dokladu hodnotový poměr sazeb před jeho zaokrouhlením.

## 5.3 **Zaúčtování prodejek**

Jelikož je záznam DPH vstupující do zpracování DPH již na každé prodejce, nevytváří se až při zaúčtování do pokladny a ani se nenabízí výpis prodejek bez záznamu DPH, ze kterých bylo DPH při zaúčtování provedeno. **POZOR!** Z toho důvodu je nutné před přechodem na tuto nebo vyšší verzi programu, pokud používáte prodejky s cenou včetně DPH ve verzi nižší 2.52, provést jejich zaúčtování ještě v původní verzi před instalací nové verze programu!

Další změny v zaúčtování prodejek - doplněna 2 zaškrtávací pole, která se zobrazí po výpočtu nezaúčtovaných prodejek do zadaného data, není-li zaškrtnuto "do hodnoty příjmů zahrnout i prodejky hrazené platební kartou":

- "i prodejky hrazené platební kartou označit za zaúčtované" – zaškrtnutí způsobí, že i prodejky hrazené platební kartou budou označeny jako zaúčtované tímto dokladem a znovu se do nezaúčtovaných nikdy nenačtou. Zůstane-li nezaškrtnuto, je následně možné ke stejnému datu spustit zaúčtování znovu se

zaškrtnutím zahrnutí karet (vyberou se již jen prodejky hrazené kartou) a nechat je zaúčtovat na spojovací účet, přiřazený nějaké jiné pokladně, proti kterému se budou účtovat platby kartou z bankovních výpisů. Výchozím stavem je nezatrženo.

- "do hodnoty 'Z toho DPH' přičíst .... DPH z prodejek hrazených kartou" – je zobrazeno jen v DE - zaškrtnutí způsobí zvýšení hodnoty Z toho DPH o hodnotu DPH z prodejek hrazených kartou, aby došlo ke snížení zdanitelného příjmu o hodnotu DPH, pokud jsou do příjmů zahrnuty jen celkové částky platby dle bankovního výpisu. V tomto případě se také automaticky zaškrtne "i prodejky hrazené platební kartou označit za zaúčtované", aby nedošlo ke zdvojení snížení příjmů o DPH z těchto karet. Výchozím stavem je nezatrženo.

V DE pozor při platbách kartou, jak budete v deníku příjmů a výdajů z celkové hodnoty příjmů zapsaných dle bankovních výpisů tyto příjmy snižovat z hlediska daně z příjmu o hodnotu DPH (údaj "Z toho DPH")! Je více možností. 2 z nich:

- 1. U každého záznamu platby kartou dle bankovního výpisu vyplnit kolonku "Z toho DPH" hodnotou DPH z evidence prodejek.
- 2. V záznamu zaúčtování příjmu na pokladnu nechat zvýšit hodnotu "Z toho DPH" o DPH z prodejek hrazených kartou.

## 5.4 **Výpisy prodejek**

V souvislosti se změnou v předcházejícím bodě upraveny výpisy prodejek a dále do zadání výpisu prodejek doplněno:

- "Třídit (řadit) dle data, jinak je třídění dle čísla prodejky" zaškrtávací pole. Při jeho zaškrtnutí budou prodejky na výpise seřazeny dle svého data a v rámci jednoho data dle čísla prodejky. Při nezaškrtnutí budou prodejky na výpise seřazeny dle svých čísel.
- "Zaúčtované dokladem" při vyplnění tohoto pole budou vypsány jen prodejky, které byly zaúčtovány pod zadaným číslem dokladu (včetně prefixu) do pokladny. Při nezadaném číslu dokladu jsou vypisovány všechny zaúčtované prodejky s datem v zadaném intervalu období.

V souvislosti se zavedením 3. sazby DPH byl také výpis prodejek bez položek a v součtech za dny přeformátován. Vedle celkové ceny včetně DPH rozdělen na sloupce základů a částek daně pro jednotlivé sazby daně. Ty jsou přebírány z výkazu DPH k zadanému datu od pro výpis prodejek. Pokud není k zadanému datu od evidován, vezmou se aktuálně platné sazby. Proto nezadávejte období pro výpis prodejek přes horizont změny sazeb DPH - rozdělení do sloupců by nebylo pro část prodejek správné a tím i součty základů a částek daně podle jednotlivých sazeb daně.

## 5.5 **Přiřazení přihlášeného uživatele pokladně**

Je-li v evidenci uživatelů v úloze "Kontrola přístupu" zobrazen sloupec "Č.pokl.", jde o číslo pokladny (pokladního místa) tomuto uživateli přiřazené ve zpracování prodejek. Jím zadané nové prodejky mají toto číslo pokladny a číslování prodejek v řadě tomuto číslu pokladny přiřazené v nastavení prodejek. V tomto případě je také při záznamu nové prodejky v jejím levém spodním rohu tlačítko "Přihlásit" - vyvolá přihlašovací dialog pro přihlášení jiného uživatele - pracovníka. Na prodejce se jen změní číslo pokladny a tím i jí přiřazené číslo prodejky a prodejka zůstává se zadanými položkami nezměněna pro případy, kdy si pracovník až v průběhu zadávání nové prodejky uvědomí, že se zapomněl po předcházejícím přihlásit. Lze měnit až do uložení nové prodejky, pak již ne.

## 5.6 **Zásoby - příjemky – volitelný tisk cen - Nastavení pro zásoby - obecné hodnoty**

Do oblasti lokálních nastavení (v síťové verzi platí jen na PC, kde se nastaví) doplněn údaj:

"Na příjemkách uvádět ceny" – vybírá se z rozevíracího seznamu: nákladové, prodejní, žádné. Dle této volby jsou v zobrazení příjemky a tisku na řádcích u jednotlivých položek uváděny ceny:

- Nákladové cena pořízení zadaná u tohoto příjmu.
- Prodejní cena prodejní 1.úrovně ze skladové karty platná v okamžiku zaevidování tohoto příjmu po případném automatickém přepočtu prodejních cen.
- Žádné ceny nebudou zobrazeny a tištěny.

### 5.7 **Příjemky**

V seznamu příjemek je vždy uváděna cena celkem za příjemku v cenách nákladových (pořízení).

V okně příjemky na řádcích seznamu jejích položek, je uváděna cena dle nastavení pro zásoby - obecné hodnoty: nákladové, prodejní nebo žádné. Součet celkem je ale vždy v ceně pořízení, aby odpovídal hodnotě příjemky v seznamu příjemek. Při tisku příjemky je i součet za příjemku v cenách dle nastavení. Při nastavení cen prodejních je zobrazována i tištěna prodejní cena 1. úrovně ze skladové karty platná v okamžiku zaevidování na sklad po případném přepočtu prodejních cen dle ceny pořízení, tj. i při zpětném dotisku je uváděna cena, která platila po zaevidování příjmu, byť se již na skladové kartě mohla mezitím změnit.

### 5.8 **Výpisy zásob** – do zadání základního výpisu zásob "Výpis skladových karet" doplněno:

"Vyloučit nulové skladem" – zaškrtávací pole. Jeho zaškrtnutí potlačí tisk řádků s nulovým množstvím skladem i při výpočtu stavu k zadanému (zpětnému) datu. Při této volbě a tisku s pohyby není na závěr uvedena hodnotová rekapitulace příjmů a výdejů celkem - byla by zavádějící, protože k zadanému datu položky nulové skladem mohly mít ve sledovaném období pohyby.

- 5.9 **Tisk prodejky**  v případě doplnění odběratele je také na prodejce vytištěno jeho aktuální telefonní číslo z adresáře firem. Platí jen pro tisk na A4
- 5.10 **Přehled prodejek**  výběr prodejek doplněn o možnost výběru na zadaného odběratele. Toho lze zadat pouze výběrem z adresáře firem, protože se výběr prodejek provádí jen na číslo (ID) této firmy v adresáři firem - prodejky si totiž na rozdíl od jiných dokladů nenesou údaje o firmě, ale jen číslo této firmy v adresáři firem. Z toho důvodu v adresáři firem neměňte záznam o firmě na nějakou jinou firmu.

## **6. Mzdy**

## 6.1 **Karta pracovníka**

- 6.1.1 Změna významu údaje:
	- "Daňové zvýhod. Na…..dětí, a dětí s ZTP/P" dle tohoto údaje se počítá daňové zvýhodnění jen do konce r.2014. Od r. 2015 se daňové zvýhodnění počítá dle evidence dětí. Na kartě zaměstnance tento údaj zůstává jen z důvodu potřeby zpětného dopracování mezd za období před r.2015.
- 6.1.2 Změna popisu v evidenci dětí
	- Evidence dětí je od této verze rozhodující pro výpočet daňového zvýhodnění na děti do mezd!

## 6.2 **Výpočet daňového zvýhodnění na děti**

Probíhá vždy znovu při otevření okna mzdy až do jejího zaúčtování. Tj. případná ruční korekce údaje "Daňové zvýhodnění" je při opětovném otevření okna nezaúčtované mzdy přepsána výpočtem dle evidence dětí. Na druhou stranu to však umožňuje při zjištění nesprávné výše vypočteného daňového zvýhodnění po zavření okna mzdy provést změnu v evidenci dětí u tohoto pracovníka a při opětovném otevření okna mzdy dojde k novému výpočtu.

Z evidence dětí se vybírají ty záznamy, kde měsíc a rok mzdy spadá do období "Nárok od" – "Nárok do" (datum do nemusí být vyplněné, není-li pro totéž dítě více záznamů) a "Daň.zvýh.ve výši" není "neuplatňuje". Z každého vybraného se vypočte daňové zvýhodnění.

Za základ se bere hodnota daňového zvýhodnění pro běžný rok z hodnot pro mzdy. Je-li vyplněné datum "ZTP/P od" a zpracovávané období mezd je rovné nebo vyšší a popřípadě rovné nebo nižší "ZTP/P do" nebo to není vyplněno, vynásobí se hodnota daňového zvýhodnění 2. Je-li "Daň.zvýh.ve výši":

- "na 2. dítě", přičte se 200,-

- "na 3. a další", přičte se 300,-

Na závěr se takto vypočtená daňová zvýhodnění sečtou ze všech vybraných záznamů z evidence dětí do údaje "Daňové zvýhodnění..." ve zpracovávané mzdě.

## **7. DPH**

### 7.1 **Zvláštní režim jednoho správního místa (tzv. Mini One Stop Shop - MOSS)**

Od 2015 je u elektronicky poskytovaných služeb, telekomunikačních služeb a služeb rozhlasového a televizního vysílání poskytovaných osobám nepovinným k dani s místem plnění místo příjemce služby. Poskytovateli služby tak vzniká povinnost přiznat daň ve státě příjemce služby, a s tím spojené povinnosti k DPH. V rámci zjednodušení plnění těchto povinností je zaveden zvláštní režim jednoho správního místa (tzv. Mini One Stop Shop - MOSS).

Zjednodušení spočívá v tom, že osoba povinná k dani, která tento režim bude využívat, se nebude muset při poskytování těchto služeb registrovat k DPH v každém jednotlivém členském státě, kam byla daná služba poskytnuta, ale své povinnosti k DPH bude plnit prostřednictvím pouze jednoho členského státu. Daňová správa tohoto členského státu pak bude provádět výběr, evidenci a odvod vybrané daně do dotčených členských států. Registrace do toho režimu je dobrovolná.

Záznam daně v tomto režimu je možný jen na fakturách vydaných, protože při následné kontrole budou vyžadovány detailní informace o plnění, které jsou jen na fakturách.

7.1.1 Okno pro záznam DPH za vlastní uskutečněná plnění (jen na fakturách vydaných) – na závěr doplněna volba:

"Režim jednoho správního místa - MOSS" – použije jen k tomuto zvláštnímu režimu registrovaný plátce u elektronicky poskytovaných služeb, telekomunikačních služeb a služeb rozhlasového a televizního vysílání poskytovaných osobám nepovinným k dani s místem plnění v EU mimo tuzem. Při této volbě je oproti standardnímu záznamu DPH v tuzemsku, údaj:

"% sazby daně" – mění na ručně zadávanou hodnotu nijak nekontrolovanou. Zadává se procento sazby daně platné ve státě EU příjemce plnění k datu uskutečnění plnění. Tyto sazby jsou na: [http://www.financnisprava.cz//assets/cs/prilohy/ms-mezinarodni-spoluprace-a-dph/moss-seznam](http://www.financnisprava.cz/assets/cs/prilohy/ms-mezinarodni-spoluprace-a-dph/moss-seznam-sazeb.pdf)[sazeb.pdf](http://www.financnisprava.cz/assets/cs/prilohy/ms-mezinarodni-spoluprace-a-dph/moss-seznam-sazeb.pdf) nebo

[http://ec.europa.eu/taxation\\_customs/tic/public/vatRates/vatratesSearch.html](http://ec.europa.eu/taxation_customs/tic/public/vatRates/vatratesSearch.html)

Dále je při záznamu DPH v tomto režimu požadováno zadání: "Kód členského státu" – zkratky členského státu EU příjemce plnění

- 7.1.2 Výkaz DPH (přiznání k DPH) záznamy DPH v tomto režimu se ve standardním přiznání k DPH zahrnují na řádek č. 26 - "Ostatní uskutečněná plnění s nárokem na odpočet daně".
- 7.1.3 Výpisy DPH
	- Ve všech výpisech záznamů DPH upraveno zpracování záznamů DPH v režimu MOSS a doplněn výpis: "Plnění v zvláštním režimu MOSS" – výpis záznamů DPH pořízených v tomto zvláštním režimu tříděný a součtovaný dle kódů členských zemí a sazeb DPH v nich tak, jak je požadováno v přiznání k dani v tomto režimu s možností exportu do souboru xml v požadovaném formátu přiznání. Volby pro výpis:
		- Období lze zadat jen za kalendářní čtvrtletí (přiznání se podává za čtvrtletí)
		- "Kurz ECB" tlačítko zobrazí seznam evidovaných měn a k nim možnost zadání kurzu pro poslední den období. Zadává se kurz na EUR pro měnu v příslušném řádku. Přiznání se podává v EUR a pro přepočet z jiných měn nutno použít směnný kurz Evropské centrální banky zveřejněný pro poslední den zdaňovacího období nebo nejbližší následující den, pokud pro poslední den není kurz zveřejněn. Není-li kurz na některou z použitých měn zadán, nejsou na výpise u řádků v jiné měně vyplněny 2 poslední sloupce - částka základu daně a daně v EUR. V případě výstupu i ve formátu xml pro podání přiznání je celé zpracování odmítnuto.
		- "Výstup i do souboru XML" zaškrtávací pole. Při jeho zaškrtnutí je současně s výpisem vygenerováno i přiznání k dani v tomto zvláštním režimu do souboru ve formátu xml se stejnými pravidly, jako pro všechny ostatní elektronická podání pro daňovou správu. Není-li zadán kurz ECB, je výstup odmítnut. Vytváří se výstup označovaný jako OSSDI1. Ale jeho načtení na portál daňové zprávy k datu uvolnění této verze ještě nebylo možné.

## 7.2 **Rozšíření a změny v režimu přenesení daňové povinnosti**

Vedle stávajících plnění v režimu přenesení daňové povinnosti pro všechna dosud v zákoně o DPH definovaná plnění, tj. pro dodání zlata (§ 92b), dodání zboží uvedeného v příloze č. 5 zákona (§ 92c), převod povolenek na emise skleníkových plynů (přesunut do položek uvedených v příloze č. 6) a pro poskytnutí stavebních nebo montážních prací (§ 92e), dle § 92f odst. 1 zákona o DPH použije plátce při dodání zboží nebo poskytnutí služby uvedených v příloze č. 6 zákona o DPH plátci režim přenesení daňové povinnosti, pokud tak vláda stanoví nařízením. S platností od 1. 4. 2015 vláda svým nařízením č. 361/2014 Sb., ze dne 22. 12. 2014 určila pod kódem: 11 - převod povolenek na emise skleníkových plynů - s účinností od 1. 1. 2015 - je ukončena platnost kódu 2

- (v souvislosti s přesunem obsahu ust. § 92d do ust. § 92f zákona o DPH a vládního nařízení č. 361/2014 Sb.)
- 12 obiloviny a technické plodiny pro cukrovou řepu od 1. 9. 2015
- 13 kovy, včetně drahých kovů
- 14 mobilní telefony
- 15 integrované obvody a desky plošných spojů osazené těmito obvody
- 16 přenosná zařízení pro automatizované zpracování dat (notebooky, tablety)
- 17 videoherní konzole.

Režim přenesení daňové povinnosti se u těchto plnění použije, pokud celková částka základu daně veškerého dodávaného vybraného zboží překračuje částku 100 000 Kč.

Od 1.1.2016 se zavede nový kód 3 pro dodání nemovité věci, pokud se při tomto dodání uplatní daň.

- Beze změny zůstávají kódy pro následující plnění:
- 1 dodání zlata (plnění podle §92b zákona o DPH)
- 4 poskytnutí stavebních nebo montážních prací (plnění podle §92e zákona o DPH)
- 5 zboží uvedené v příl.č.5 zákona o DPH (plnění podle §92c zákona o DPH)

## 7.3 **Záznam DPH v režimu přenesení daňové povinnosti**

"Dle §" – v seznamu možností nahrazen §92d novým §92f. Při jeho volbě se do "Evidence pro daňové účely" generuje řádek se základem daně a DIČ (dodavatele/odběratele) - nutno doplnit kód:

- 11 Povolenky na emise skleníkových plynů
- 12 obiloviny a technické plodiny

13 - kovy

- 14 mobilní telefony
- 15 integrované obvody
- 16 přenosná zařízení pro automatizované zpracování dat

17 - videoherní konzole

množství a jednotku množství - pro kód:

- 12 tuna
- 13 kilogram

Pro všechny ostatní "kus".

Zaevidování se odmítne, pokud bude základ daně nižší 100 000,-.

## 7.4 **Označování položek (řádků dokladů, skladových položek a v ceníku prací)**

Do SKP na skladových kartách a v ceníku prací pro příslušné položky při zatržení "podléhá režimu přenesení daňové povinnosti" zadávejte příslušný kód tohoto režimu. Stejně tak na textových řádcích na faktuře. Jsou-li řádky na faktuře označeny, že podléhají režimu přenesení daňové povinnosti, vytváří se pro ně záznam DPH v tomto režimu automaticky, kromě případů, kdy pro kódy 11 až 17 je základ daně nižší, než 100 000,-.

# *Jen v PU*

## **Výsledovka a rozvaha**

1. Změna ve zpracování výkazů

Je-li zadáno zpracování rozvahy, vždy se nejprve za totéž období, v tomtéž rozsahu a s tímtéž zaokrouhlením vypočte výsledovka. Proto je možné si po provedení výpočtu nebo vrácení se k poslednímu zpracování stále volit pro další zpracování - úpravy nebo výstupy mezi výsledovkou a rozvahou.

2. Podstatná změna ve výpočtu výsledovky pro neziskové organizace dle vyhl. 504/2002 Sb. Není-li účetnictví rozdělováno dle činností, je pod sloupec hlavní činnost zahrnuto vše a hospodářská činnost není samostatně vypočtena.

Je-li účetnictví rozdělováno na činnosti a v zadávacích parametrech není žádná určitá vybrána, vypočítává se rozdělení na hlavní činnost a hospodářskou činnost - do hlavní činnosti se zahrnou všechny záznamy z účetnictví, které nejsou k žádné činnosti přiřazeny nebo jsou zapsány na první činnost označenou v nastavení činností za hlavní. Všechny ostatní záznamy na jiné činnosti jsou automaticky sečteny pod hospodářskou činnost.

### 3. Doplněno:

- "Nabídnout naposledy zpracované nový výpočet neprovádět" zaškrtávací pole. Při zaškrtnutí nebude prováděn nový výpočet, zůstávají k dispozici hodnoty posledního zpracování výkazů po případných ručních korekcích. Automaticky se doplní zadávací parametry z posledního zpracování a zneaktivní se možnost jejich změny. Určeno pro opakovaný výstup jak tiskový, tak elektronický. Při nezaškrtnutí se očekává spuštění nového výpočtu zvoleného výkazu se stejnými nebo upravenými parametry. Výchozí stav při otevření okna je nezaškrtnuto.
- "Zaokrouhlit až sečtené" zaškrtávací pole, které se zobrazuje jen při zaškrtnutí volby "Hodnoty uvádět v tisících Kč". Při jeho zaškrtnutí se nejprve vypočte výkaz včetně součtů s přesností na 2 desetinná místa a následně se provede zaokrouhlení (aritmeticky) všech hodnot na tisíce. Při nezaškrtnutí jsou již na tisíce zaokrouhleny jednotlivé hodnoty na nejnižší úrovni a do součtů vstupují zaokrouhlené. Výchozí stav při otevření okna je nezaškrtnuto. Rozdíl obou způsobů zaokrouhlování nejlépe prezentovat na příkladu - část výsledovky v plném rozsahu:

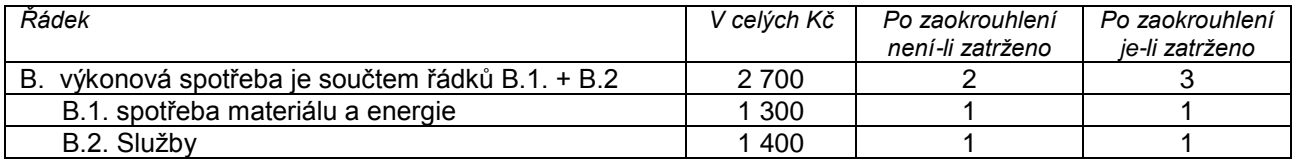

Jak je vidět, oba způsoby aritmetického zaokrouhlení na tisíce mají problém:

- Při nezatržení je součtový řádek sice součtem obou vstupních řádků, ale jeho hodnota neodpovídá zaokrouhlení součtového řádku. To občas vede k nevyrovnanosti rozvahy, byť v celých Kč vyrovnaná je.
- Při zatržení je součtový řádek aritmetickým zaokrouhlením součtu v Kč, ale svojí hodnotou neodpovídá součtu zaokrouhlených vstupních řádků ( 1 + 1 není 3).

V těchto případech nutno zodpovědně provést korekci zaokrouhlení po stisku tlačítka "Upravit vypočtené/export do Excel".

"**Výstup do xml pro EPO2 přiznání právnických osob**" – tlačítko pro výstup výsledovky a rozvahy do xml pro načtení na portál daňové správy - daň z příjmu právnických osob - tam nutno celé přiznání doplnit o v AdmWin neevidované údaje - projít jednotlivé oddíly a doplnit!!!. Toto tlačítko je aktivní jen při zpracování rozvahy, protože se při ní současně vytvořila i výsledovka pro podnikatele (nikoliv neziskovky).

Pro tento výstup musí být v nastavení vyplněna čísla řádků těchto výkazů na EPO2.

Pokud nejsou (data instalována před 8.3.2015), lze je doplnit jedním z uvedených postupů v nastavení výkazů:

- Je-li nastavení starší (struktura pasiv neodpovídá vyhl.500/2002 pro rok 2014), je vhodné zvolit bod "Nahradit všechny výkazy přednastavenými". Tím budou ale chybně čísla řádků výkazů v nastavení účetní osnovy! Lze opět v nastavení osnovy buď ručně upravit, nebo použít volbu pod "Zvláštní" - "Řádky výkazů". Tím ale zaniknou dříve provedené úpravy (především, kam mají být některé účty zahrnuty dle povahy svého zůstatku - zda do aktiv nebo do pasiv).
	- U neziskových organizací (dle vyhl.504/2002 Sb.) nedošlo k žádnému přidání řádků do výkazů 2014 oproti starším, jen k terminologickým úpravám dle nového občanského zákoníku. Tj. pokud nebyly tyto ručně upravovány, lze je nahradit předdefinovanými bez nutnosti upravovat čísla řádků výkazů v účetní osnově.
- Pro starší výkazy je možné využít i níže popsané volby "Doplnit ř. EPO2 do výkazů pod r.2014"

- Doplnit ručně dle příslušných výkazů na portále daňové správy.

## Poznámka.

- 1. Údaje o firmě, označení hlavní činnosti a oprávněných osob se přebírají z okna pro tisk přiznání k DPH.
- 2. U neziskových organizací dle vyhl. 504/2002 Sb. Je ve vybraných údajích rozvahy sloupec nadepsán "Stav k prvnímu dni účetního období" na rozdíl od uvedené vyhl., kde je v § 5 odst. 1) uveden požadavek na minulé období - z programu se tedy do tohoto sloupce přenesou údaje z min. období. Pokud ovšem

organizace přešla až v přiznávaném období nebo začala tento systém používat, nutno sloupec "Na poč. období" doplnit ručně.

## 4. Nastavení výsledovky a rozvahy

V úvodu doplněno o volby:

- "Č.ř.minulého roku = č.ř. běžného roku" pokud jsou výkazy výsledovky a rozvahy v porovnání mezi 2 roky beze změny, lze čísla řádků minulého roku, dle kterých se načítají hodnoty minulého období stejná, lze je tímto bodem hromadně změnit. Např. mezi rokem 2013 a 2014 jsou rozdílné výkazy a čísla řádků min. roku musí být rozdílná. Mezi rokem 2014 a 2015 rozdíly nejsou a tímto bodem je možné je hromadně sjednotit po dokončení tisků a veškerých výstupů za rok 2014 při prvním zpracování výkazů za r.2015 tak, aby se z roku 2014 doplnily hodnoty pod "Minulé období" správně.
- "Doplnit ř. EPO2 do výkazů pod r.2014" pokud jste si neaktualizovali nastavení výsledovky a rozvahy platné před rokem 2014 na požadované v roce 2014 a řádky EPO2 pro přenos na daňový portál jsou v nastavení nulové. Pokusí se systém o jejich doplnění. UPOZORNĚNÍ! Toto zpětné doplnění není přesné, neboť jste tyto výkazy mohli mít již ručně modifikovány a také záleží na tom, kdy vznikly (v kterém roce je jejich původ)! Proto je nutné je následně zkontrolovat!
	- Poznámka, pokud používáte standardní dodané výkazy pro podnikatele (vyhl.500/2002 Sb.):
	- měnily se u výsledovky nepodstatně a mohly by souhlasit. Nutno ověřit především oblast pasiv!
	- výkazy pro rok 2014 mají v pasivech navíc několik řádků. Např. je zde navíc řádek "A.V.2. Rozhodnuto o zálohách na výplatu podílu ze zisku".

Jedná se o nevratné procesy a proto je nutné před jejich spuštěním provedení zálohy alespoň na HDD! Vlastní nastavení výkazů doplněno o sloupec:

"Ř.výkazu na EPO2" – číslo řádku příslušného výkazu v aplikaci EPO2 pro přiznání k dani z příjmu právnických osob na daňovém portále, kam by se hodnota

### 5. **Výpisy z účetnictví** – doplněn nový výpis

**"Na zadaný účet a firmu"** – jen kontrolní výpis umožňující vyhledání účetních záznamů na zadanou firmu, popřípadě zadaný účet. Vypisují se jen účetní záznamy, u kterých je možné firmu vyhledat. Tj. účetní záznamy vzniklé z pokladny, zaúčtování faktur, účtenek a úhrad faktur a účtenek bankovním výpisem. Zadávací parametry:

- období stejně jako pro ostatní výpisy z účetnictví
- účet účet účetní osnovy, který je požadován vypsat lze zadat přímo nebo pomocí výběru z účetní osnovy. Nemusí být zadán - pak se vypíší všechny účetní záznamy na zadanou firmu
- Na firmu tlačítko, kterým se vybere do zadání firma z adresáře firem. Firma musí být zadána. Má-li IČ, zadávejte ji vždy jen z adresáře firem - firma je hledána dle shodného IČ. Není-li v adresáři firem IČ nebo je název firmy zadán přímo, provádí se vyhledání na shodný název firmy se zadaným.
- 6. **Vlastní jetí roční uzávěrky** v oblasti "Pro záznam počáteční rozvahy zadejte" doplněno zaškrtávací pole **"Následně ukončit - nebude provedeno odmazání"** – při zaškrtnutí bude zpracování ukončeno po automatickém přeúčtování na uzávěrkové účty a vygenerování počáteční rozvahy. Tato funkce je zde pro případy, kdy ještě není plně dokončena uzávěrka předcházejícího roku (např. čeká se na audit) a je již zapotřebí předkládat výkazy běžného roku nebo nebude vlastní jetí roční uzávěrky prováděno vůbec - všechna data zůstávají evidována. Při opakovaném zpracování (vlastní jetí roční uzávěrky) jsou všechny automaticky zapsané záznamy do účetního deníku k témuž datu odstraněny a znovu vypočteny a zapsány do účetního deníku, tj. přeúčtování na uzávěrkové účty a vygenerování počáteční rozvahy. Proto pozor na ruční korekce uzavírání a otevírání účtů! Ručně provedené úpravy do záznamů vygenerovaných automaticky jsou tímto ztraceny, ale ručně dopsané záznamy do výsledného účtu, konečné nebo počáteční rozvahy zůstanou nedotčeny!

Zaškrtnutí tohoto pole vylučuje zaškrtnutí "V počáteční rozvaze účtovat faktury jednotlivě", protože by celé zaúčtování faktury uzavíraného roku bylo nahrazeno jejím účtováním proti počátečnímu účtu rozvažnému. Záznamy počáteční rozvahy jsou při zaškrtnutí tohoto pole zapisovány na konec účetního deníku. Přejete-li si je zatřídit na chronologicky správné místo, spusťte úlohu "Přetřídění deníku". Stejně tak je vhodné tuto úlohu spustit s přečíslováním pořadových čísel po opakovaném jetí vlastní roční uzávěrky, protože při zrušení předcházejících automaticky generovaných účetních záznamů vznikne mezera v pořadovém číslování účetních záznamů. Nechá-li se vlastní jetí roční uzávěrky doběhnout celé včetně výmazu účetního deníku předcházejícího období, je počáteční stav umístěn na začátek deníku automaticky a případné záznamy běžného roku přečíslovány.